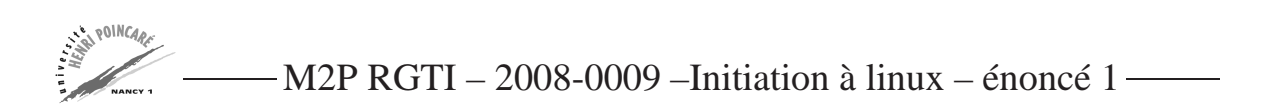

## **Exercice 1 : commande** cat

- 1. Comment visualiser deux fichiers l'un après l'autre à l'aide de la commande cat ?
- 2. Comment faire une copie d'un fichier sans utiliser cp ni ouvrir d'éditeur de texte ?
- 3. Utiliser cat pour écrire un peu de texte et mettre le résultat dans un fichier notes.
- 4. Quelle différence y a-t-il entre cat bla blo > blu et cat bla blo >> blu Que se passe-t-il, pour chaque ligne, selon que le fichier blu existe ou n'existe pas ?
- 5. Solution Comment obtenir un fichier blo qui corresponde à un fichier bla dont les lignes seraient désormais numérotées ?

## **Exercice 2 : manipulation de fichiers**

- 1. Créez un fichier premiertexte contenant le texte premier fichier.
- 2. Faites une copie de premiertexte appelée double.
- 3. Comparez leurs tailles.
- 4. Renommez double en introduction.
- 5. Quelle différence y a-t-il entre mv double introductionet cp double introduction

## **Exercice 3 : manipulation de répertoires**

- 1. Créez un répertoire essai/.
- 2. Déplacez introduction dans essai/.
- 3. Faites une copie de premiertexte appelée copie, et placez-la également dans essai/.
- 4. Affichez une liste de ce que contient essai/.
- 5. Essayez de détruire essai/. Que se passe-t-il ? Que faut-il faire pour détruire un répertoire ?
- 6. Détruisez tout ce que contient essai/.
- 7. Détruisez essai/.

### **Exercice 4 : la commande** ls

- 1. Affichez le contenu de /usr/local/games/.
- 2. Quelle est la taille de votre .bashrc ?
- 3. À quoi sert l'option -R de ls ?
- 4. Dans quel ordre les fichiers et répertoires sont-ils classés par défaut ? Quelles sont les options qui peuvent servir à modifier ce critère de classement ? Indice : «trier» se dit to sort en anglais.
- 5. Affichez le contenu de votre répertoire courant de telle sorte que les fichiers modifiés récemment apparaissent en premier.
- 6. Quels sont les droits de votre répertoire Desktop ? Qu'est-ce que cela signifie ?
- 7. Décrivez le résultat de la commande ls -l.
- 8. Comment afficher les droits d'un répertoire donné ?
- 9. Votre ls vous affiche le contenu de votre répertoire avec des signes distinctifs qui permettent d'identifier plus vite le type de fichiers (slash / pour les répertoires, arobase @ pour les liens, etc). Quelle est l'option qui ajoute ces caratères ?
- 10. Un répertoire a les droits suivants :  $d$ rwx--x--x Je ne suis pas propriétaire ; puis-je afficher le contenu du répertoire ?

#### **Exercice 5 : manipulation de fichiers, suite**

- 1. Est-il possible de faire une copie d'un répertoire et de l'ensemble de ses sous-répertoires en une seule ligne de commande, sans d'abord faire une copie de chacun des fichiers l'un après l'autre ?
- 2. Que se passe-t-il si l'on veut faire une copie appelée tentative/ de son répertoire essai/, et que le répertoire tentative/ existe déjà ?
- 3. Que se passe-t-il si vous voulez faire une copie d'un fichier dans un répertoire où il existe déjà un fichier de ce nom ?
- 4. Est-il possible de taper une ligne du genre de : cp fichier1 fichier2 fichier3 repertoire/ Quel est l'effet de cette ligne ?
- 5. La syntaxe de mv est mv fichier1 fichier2 ; fichier1 est renommé en fichier2. Mais que se passe-t-il si fichier2 existe déjà ?
- 6. Supposez que vous avez chez vous l'arborescence que voici, et que vous vous trouvez dans /Rapport/docs/. Comment faites-vous pour y amener Rapport.tex qui se trouve dans le répertoire père ? Comment faites-vous ensuite pour ramener ce fichier à son emplacement d'origine ?
- 7. Comment renommer un répertoire bla en blo ? Que se passe-t-il si le répertoire blo existe déjà ?
- 8. Comment faire pour à la fois déplacer un fichier et changer son nom ? Que se passe-t-il si il existe déjà un fichier de ce nom dans le répertoire d'arrivée ?

#### **Exercice 6 : recherche dans des fichiers, commande** grep

- 1. Quelles sont les options de grep qui permettent d'obtenir des lignes de contexte (qui précèdent et/ou suivent la ligne où figure le mot) ?
- 2. Comment faire apparaître le numéro de la ligne où figure le mot recherché ? Que se passe-t-il quand on demande également des lignes de contexte ?
- 3. Comment faire pour afficher le nombre d'occurences du mot recherché ?
- 4. Comment faire pour que grep ignore la casse des caractères (différence entre majuscules et minuscules) dans sa recherche ?
- 5. Comment faire pour faire apparaître non pas les lignes où figurent le mot, mais les noms des fichiers ?
- 6. Comment faire apparaître les lignes où ne figurent pas le mot recherché ?
- 7. Comment faire apparaître les noms des fichiers ne contenant pas le mot recherché ?
- 8. Comment faire pour que grep ne recherche que les lignes où figure le mot tel quel, et non pas ses variantes ? Par exemple : on cherche le mot «travail», mais pas «travailleur» ou «travailler».
- 9. Comment faire pour chercher plusieurs mots à la fois en faisant apparaître les numéros des lignes ?
- 10. Chercher toutes les lignes commençant par «a» ou «A».
- 11. Chercher toutes les lignes finissant par «rs».
- 12. Chercher toutes les lignes contenant au moins un chiffre.
- 13. Chercher toutes les lignes commençant par une majuscule.
- 14. Chercher toutes les lignes commençant par «B», «E» ou «Q».
- 15. Chercher toutes les lignes finissant par un point d'exclamation.
- 16. Chercher toutes les lignes ne finissant pas par un signe de ponctuation (point, virgule, pointvirgule, deux-points, point d'interrogation, point d'exclamation).
- 17. Chercher tous les mots contenant un «r» précédé de n'importe quelle lettre majuscule ou minuscule.
- 18. Chercher tous les mots dont la seconde lettre est un «r».

### **Exercice 7 : la commande** find

- 1. Comment chercher tous les fichiers commençant par un «a» majuscule ou une minuscule, suivi d'éventuellement quelques lettres ou chiffres, par un chiffre entre 3 et 6 ?
- 2. Comment fait-on pour indiquer que le fichier recherché a été modifié il y a plus de 30 jours ? Il y a 30 jours ? Il y a moins de 30 jours ?
- 3. Comment faire pour dire que le fichier a été modifié plus récemment qu'un autre fichier donné ?
- 4. Comment fait-on pour spécifier que le fichier recherché est un répertoire ?
- 5. Comment indiquer que le fichier recherché à une taille supérieure à une taille donnée ?
- 6. Utiliser find pour effacer tous vos fichiers de sauvegarde (terminés par un tilde) qui ont plus d'un mois.

### **Exerice 8 : expressions régulières**

- 1. Vous avez chez vous des fichiers appelés essai1, essai2, essai3 et essai4. Comment les effacer en une seule ligne de commande ?
- 2. Dans mon répertoire d'accueil, j'ai un certain nombre de fichiers avec un suffixe .c. Je désire les regrouper dans un répertoire que j'appelerai C/. Quelles sont les commandes que je dois taper ?
- 3. Vous désirez regrouper dans un répertoire Rangement les fichiers dont le nom contient un caractère minuscule suivi d'un caractère majuscule. Quelle(s) est/sont la/les commande(s) à donner ?
- 4. Même chose avec les fichiers dont le nom contient trois voyelles à la suite.
- 5. En utilisant ls et grep, affichez la liste des fichiers dans /bin dont le nom :
	- (a) Commence par «a» et dont la deuxième lettre est «s» ou «t» ;
	- (b) Contient «un» et se termine par «t» ;
	- (c) Contient «gre» ou «st».
	- (d) Contient exactement deux lettres «m» ;
	- (e) Contient au moins deux lettres «m» ;
	- (f) Contient au moins quatre caractères et aucun chiffre ;
	- (g) Est constitué de deux lettres exactement ;
	- (h) Commence et finit par un chiffre.
- 6. Comment éliminer les lignes vides dans un fichier ?

# **Exercice 9 : les commandes** head **et** tail

- 1. Affichez les 15 premières lignes du fichier /etc/hosts, les 15 dernières lignes, toutes les lignes à partir de la quinzième, les lignes 15 à 20.
- 2. Récupérer les lignes 5 à 9 d'un fichier de 12 lignes.
- 3. Comment afficher la cinquième ligne d'un fichier ?

# **Exercice 10 : droits d'accès, liens**

- 1. Changez les droits d'un fichier fic1 pour que tous ceux de votre groupe puissent écrire dedans.
- 2. Donnez en une seule ligne le droit d'exécution à tous les utilisateurs d'un fichier script qui n'a jusqu'alors que des droits standards (-rw-r–r–).
- 3. Le fichier toto a les droits suivants : -rwxr–r–. Modifiez-en les droits en une ligne de commande de sorte que le propriétaire n'ait plus que le droit de lecture.
- 4. Modifier les droits du fichier toto (-rwxr–r–) de sorte que le groupe et les autres utilisateurs aient les mêmes droits que le propriétaire.
- 5. Quelle option permet de modifier récursivement les droits d'un répertoire et des fichiers qu'il contient ?
- 6. Quelle option de mkdir permet de créer un répertoire en spécifiant les droits sur ce répertoire ?
- 7. Affichez et interprétez les droits de /usr/games/.
- 8. Vous avez chez vous un répertoire tmp/ qui contient un fichier bidon. Créez un lien physique sur tmp/bidon appelé blo, dans votre répertoire d'accueil (HOME). Comparez les contenus de tmp/bidon et de blo. Que contient blo?
- 9. Même question avec un lien symbolique.
- 10. Quelles sont les différences entre les liens durs et les liens symboliques ?
- 11. Dans quel cas ne peut-on pas faire de lien physique ? Que faut-il faire ?
- 12. Quel est l'effet de chmod sur un lien ?